# **◯ Monash**<br>⊷ Health

## **Virtual Inpatient Care QRG**

### *Virtual Family Meetings using WebEx*

*This QRG is designed to show the Clinician how to organise a family meeting using a WebEx Personal Room. This QRG does not replace guidance on how to conduct a family meeting*

*Essential prerequisite reading:* 

- *QRG How to Create a Personal Lobby*
- *QRG Admitting Staff or Patients from the Personal Lobby*
- *Prompt polic[y Conducting Family Meetings](http://prompt/Search/download.aspx?filename=1824214/1824220/52670936.pdf)*
- *QRG Arranging an interpreter for Inpatient Virtual Care*

*NOTE: In accordance with the Conducting Family Meetings Policy the team member best placed to coordinate and/or chair these meetings are: the Social Worker, Key Contact Person (KCP)/Key Liaison Person (KLP), Care Co-ordinator/Case Manager or treating medical team member:*

- 1. After identifying the need for a family meeting the MDT will agree on a Key Contact Person (KCP) to coordinate the family meeting.
- 2. The MDT, patient and family will identify who will need to attend the family meeting, what time and date the meeting will take place.
- 3. The KCP will gather the email addresses/contact details required to forward the WebEx Personal Room link/dial in information.

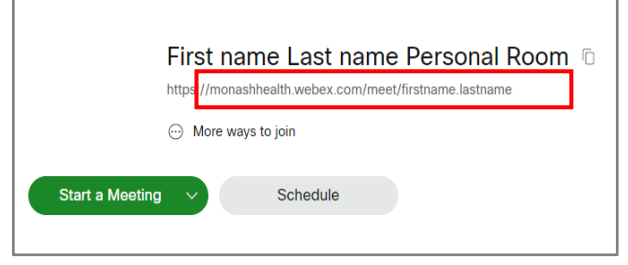

*Figure 1 Room link when logged into WebEx Meetings Website*

4. For Further information please review Personal Rooms video on the WebEx Website:

[https://help.webex.com/en-us/nul0wut/Cisco-](https://help.webex.com/en-us/nul0wut/Cisco-Webex-Personal-Rooms-in-Cisco-Webex-Meetings)[Webex-Personal-Rooms-in-Cisco-Webex-](https://help.webex.com/en-us/nul0wut/Cisco-Webex-Personal-Rooms-in-Cisco-Webex-Meetings)**[Meetings](https://help.webex.com/en-us/nul0wut/Cisco-Webex-Personal-Rooms-in-Cisco-Webex-Meetings)** 

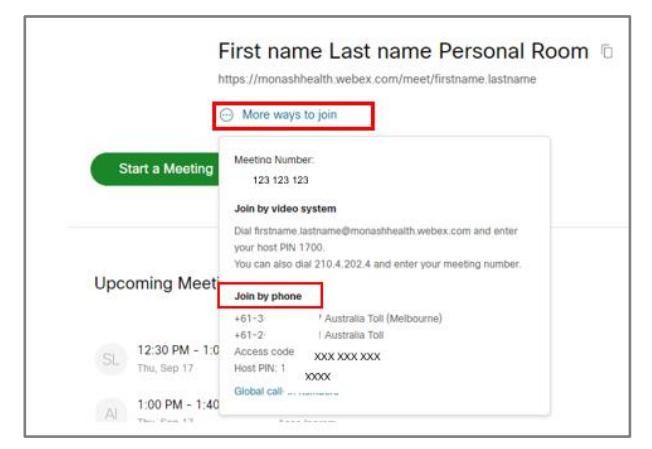

*Figure 2 More options to join meeting*

5. The KCP may share the meeting details via their Monash Health email. Please note that if the MDT/KCP is concerned about sending information via their Monash Health email to patients and family members they can explore options to send this information from a generic Monash Health Email address accessible

#### to member/s of the MDT or th[e SMSer](http://www.smsertech.com/) texting application. Click [here](http://intranet/shcs/documents/IT_Services_Telecommunications/telecommunications_1.htm#Online_Messaging_(SMSer_Tech)) for more information about SMSer

#### Join by video system

https://monashhealth.webex.com/meet/firstname.lastname

#### Join by phone

+61-3-0000-0000 Australia Tbll (Melbourne)

+61-2-0000-0000 Australia Toll

Access code: 000 000 000

**Host PIN: 0000** 

*Figure 3 Example of what you could send to a patient or family member cut and paste from the "More ways to join" and personal link*

6. Ensure the time and date of the meeting are included.

#### **Documentation:**

- 1. The KCP will need to **document** in EMR the family meeting details and plan. The KCP will complete an **EMR "Note" selecting Note Type: Family Meeting**. Use **Team/Role/Reason** in the subject of the note. Include details of time and date, email addresses/contact numbers of participants and interpreter requests/confirmation (if applicable).
- 2. In the event that the KCP is not available, and the details of the meeting need to change, this will enable another member of the team to easily access the information.

#### **Support for Patient and Family**

- 1. The Key Contact will need to assess the level of support the patient and family members attending the meeting will need. Possible things to consider:
	- Patient and family members confidence and ability to use their own device to connect to a meeting
	- Patient and family members access to a device
	- Patient and family members internet connection
- Consider supporting the patient and or family member to do a trial connection to the meeting in the time/days leading up to the meeting to reduce the anxiety of the patient and family and reduce connection issues that may cause delays at the time of the meeting.
- Consider providing patient and family with the Virtual Consult – Inpatients and Families Fact Sheet.
- 2. If a patient does not have a device, consider providing them with a Monash Health device and supporting them to use this.
- 3. The KCP may need to delegate some or all of these tasks to a team member due to task being potentially time consuming.

#### **Starting the Meeting:**

1. Start the meeting from the "Start a Meeting" button on your WebEx Application or WebEx Meetings Website at the agreed time and date.

**Start a Meeting** 

- 2. The MDT team may decide to hold their preplanning meeting in the meeting space prior to meeting with the patient and family. Once the pre-planning meeting is completed the patient and family can be admitted from the Personal Lobby by the Host (Key Contact).
	- *Refer to QRG Admitting Staff or Patients from the Personal Lobby*
- 3. Discussing Virtual Meeting Etiquette is recommended. The KCP will discuss how the meeting will run, explaining the need for 1 person to speak at a time and the use of the MUTE button when a participant is not speaking to reduce background noise thereby allowing each speaker to deliver their communication clearly.
- 4. On completion of the meeting, documentation is to occur in EMR as per normal policy and procedure.

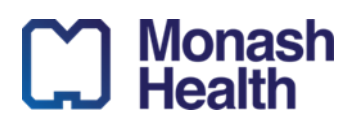